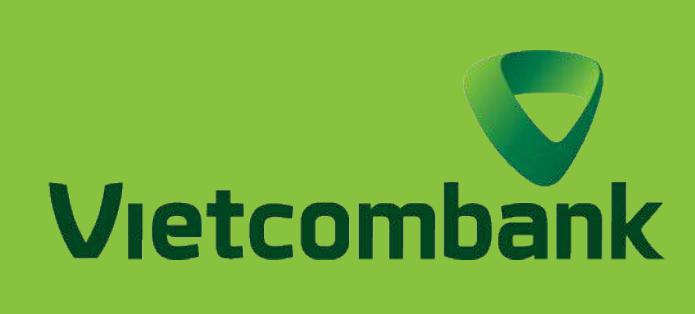

### HƯỚNG DẦN MỞ, KHÓA THẺ TRỰC TUYẾN

# HƯỚNG DẦN KHÓA THỂ TRỰC TUYẾN

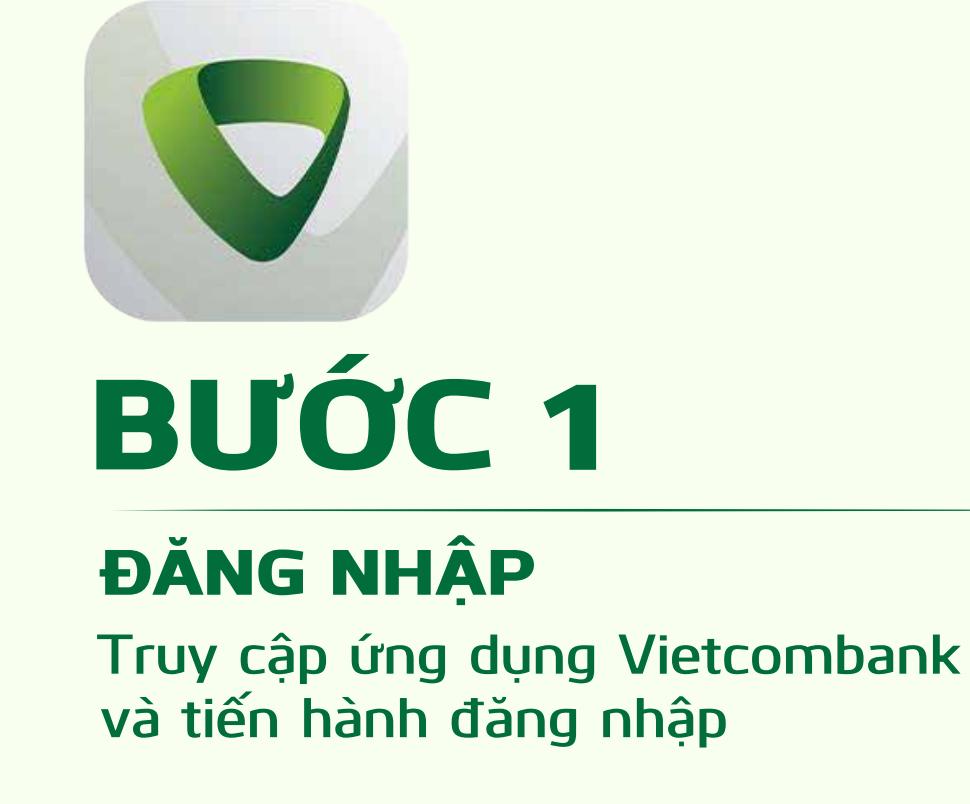

## **EXAMPLE DỐI VỚI PHIÊN BẢN** ỨNG DỤNG

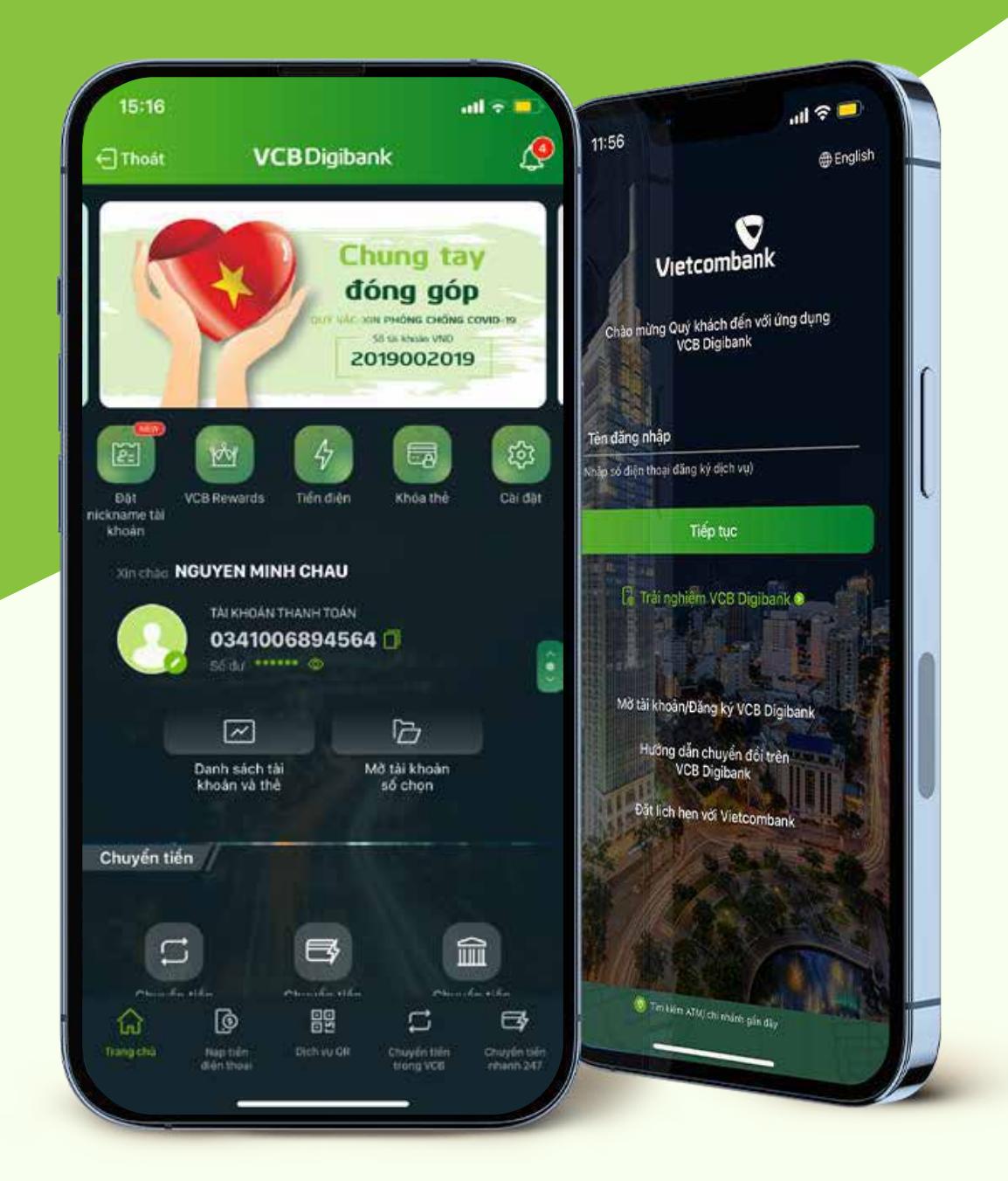

**Truy cập mục** Quản lý dịch vụ thẻ **Chọn** Dịch vụ thẻ khác DỊCH VỤ THẺ KHÁC

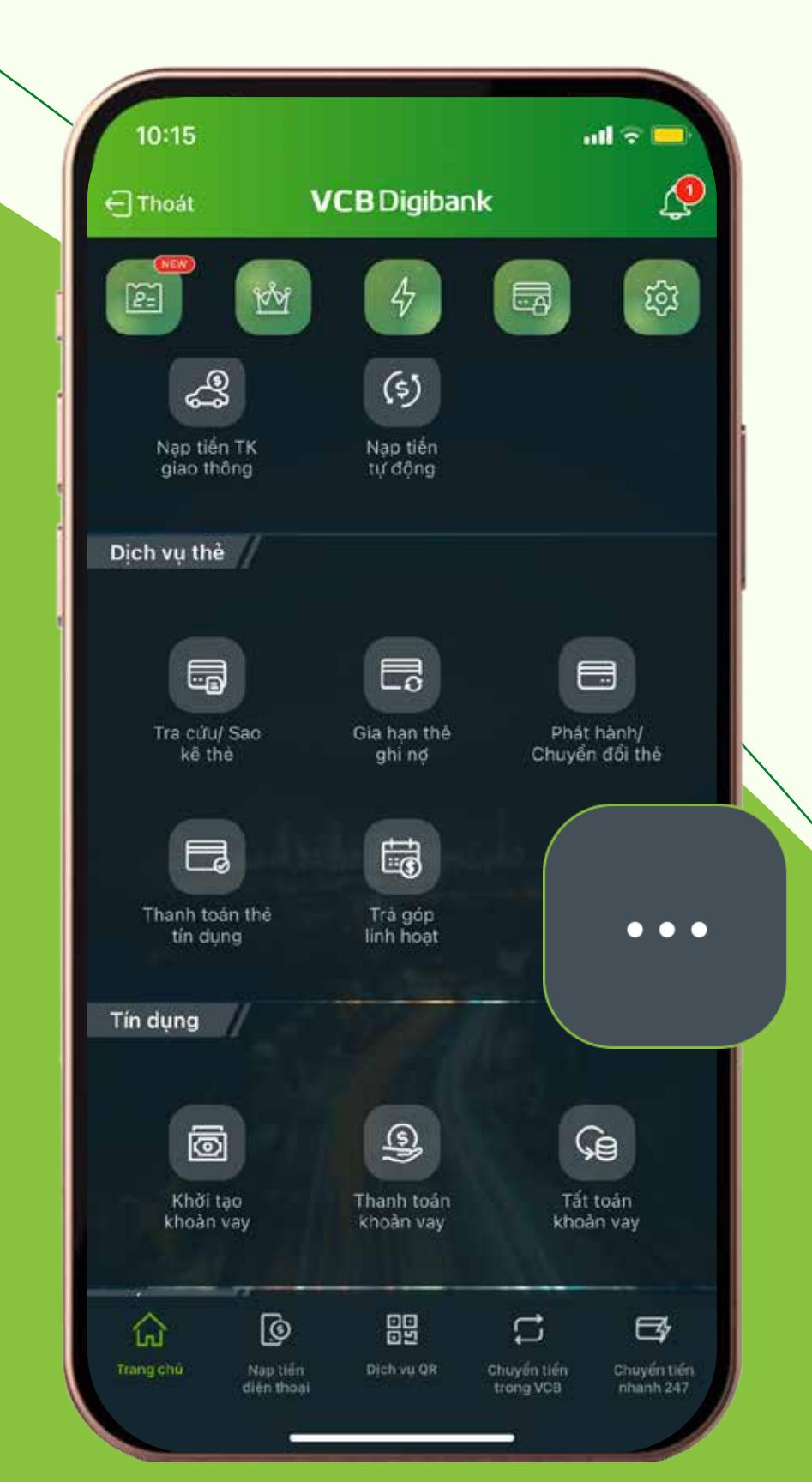

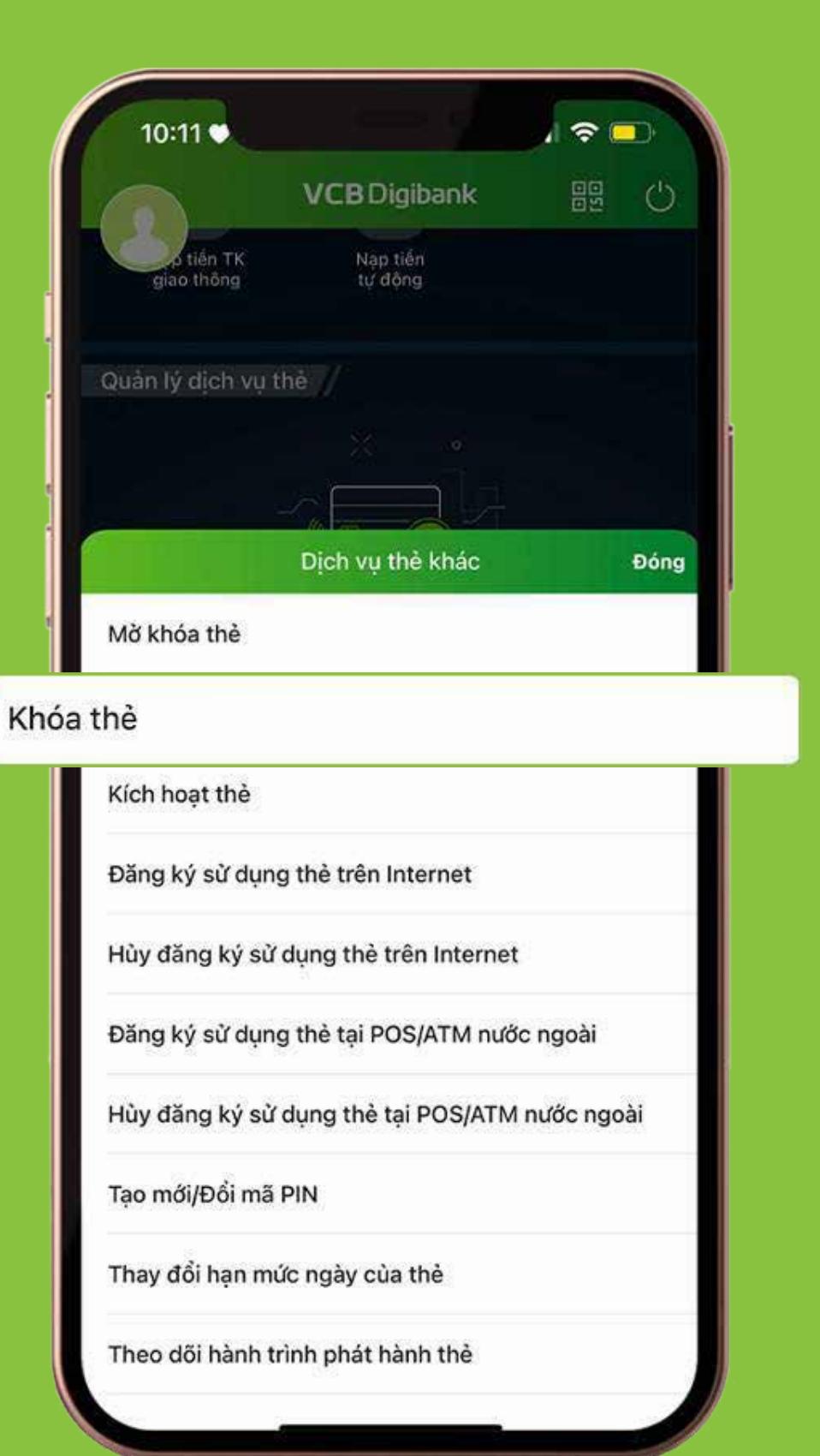

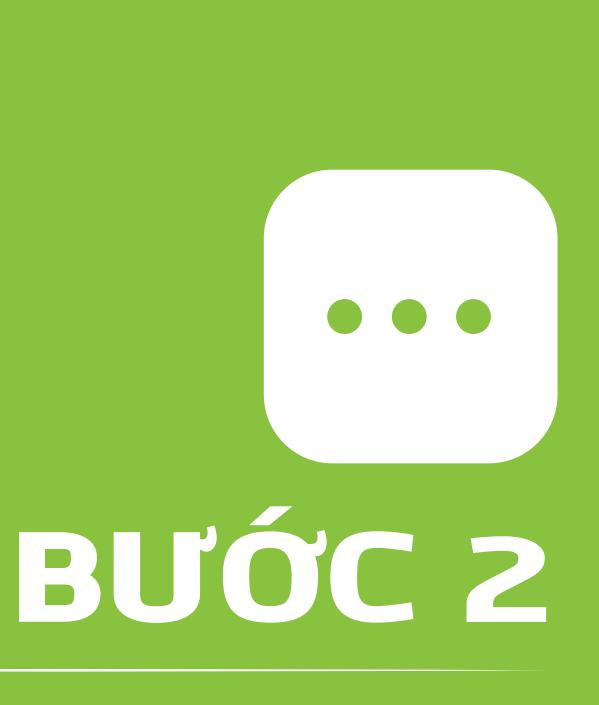

THÔNG TIN THẺ Chọn loại thẻ muốn khóa. Chọn Tiếp tục

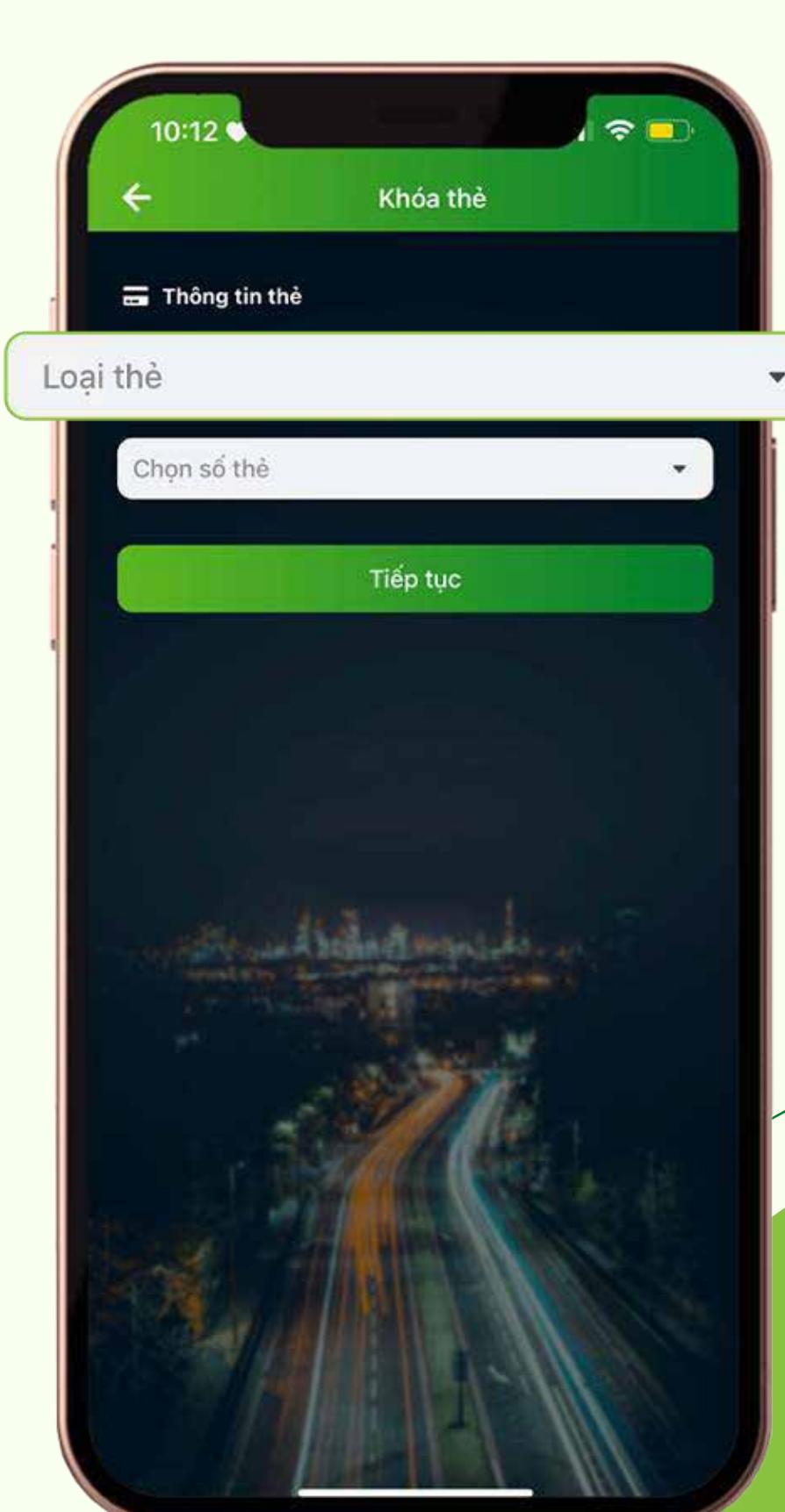

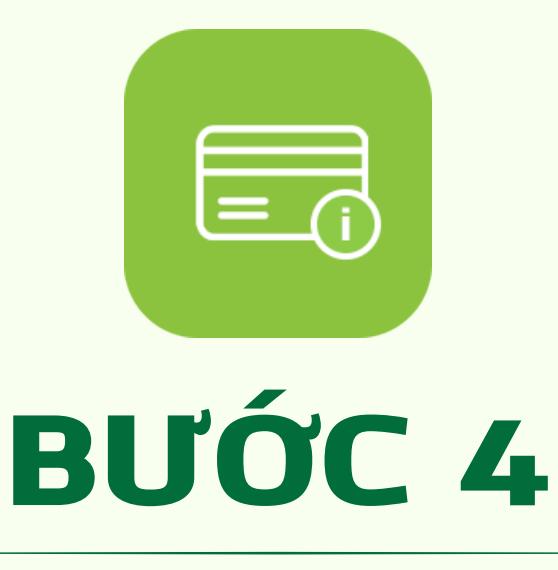

## BƯỚC 5

KIỂM TRA THÔNG TIN THỂ Kiểm tra thông tin thẻ Chon Xác nhận

 $\sqrt{2}$ 

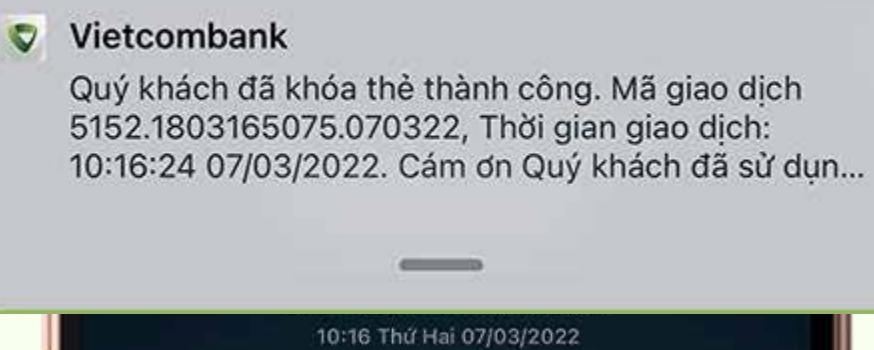

10:16

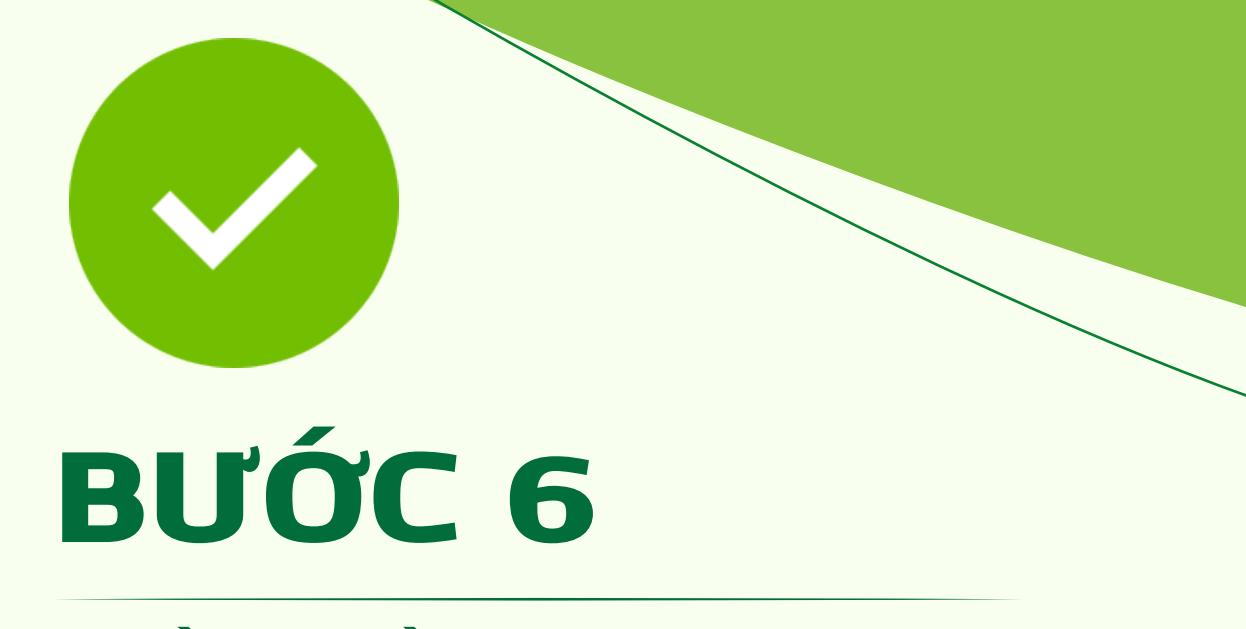

HOÀN THÀNH Màn hình thông báo khóa thẻ thành công

DỊCH VỤ THẺ KHÁC **Chọn** Khóa thẻ

BƯỚC 3

THÔNG TIN THẺ Chọn loại thẻ muốn mở khóa

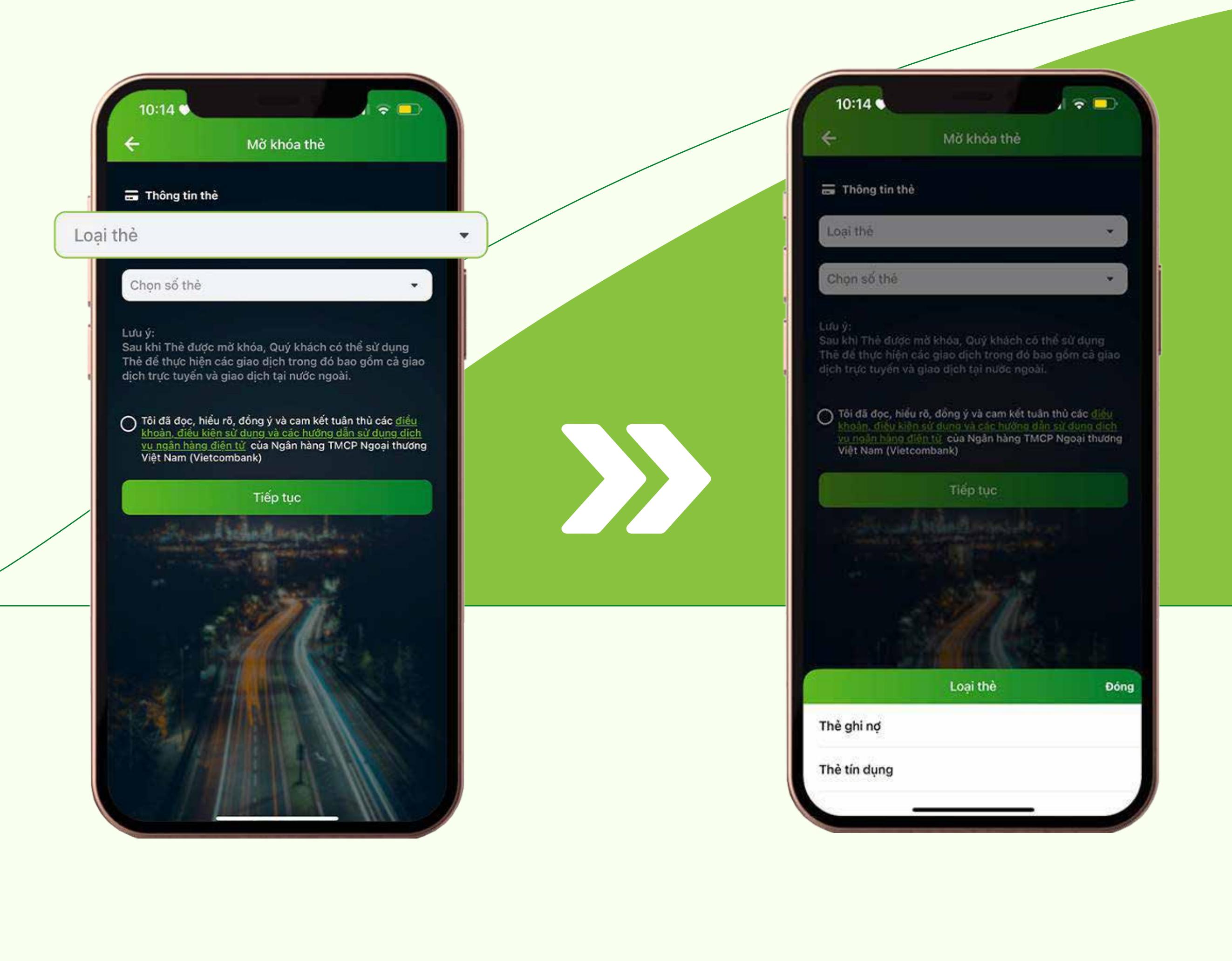

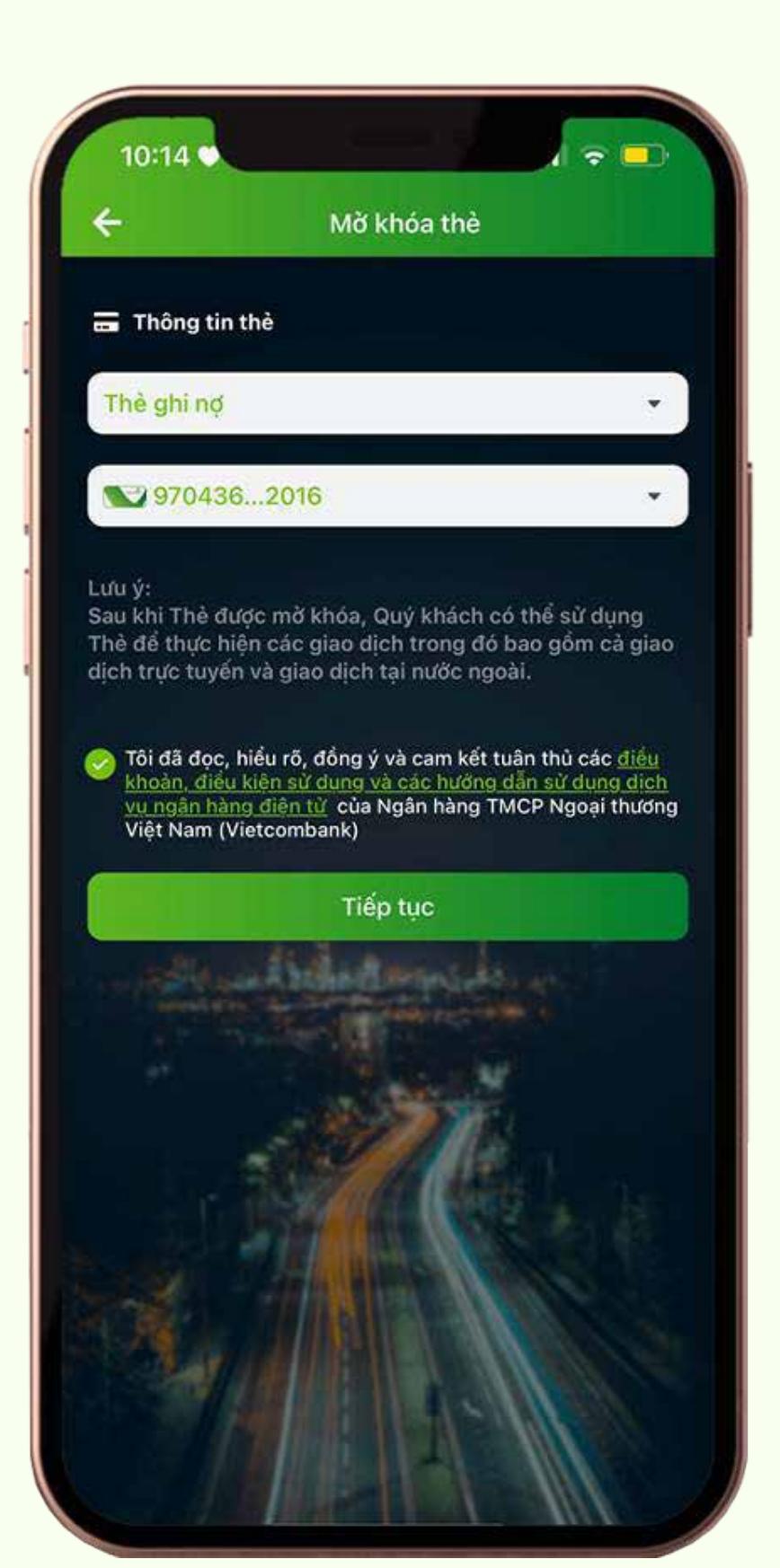

### BƯỚC 4

DỊCH VỤ THỂ KHÁC **Chọn** Mở khóa thẻ

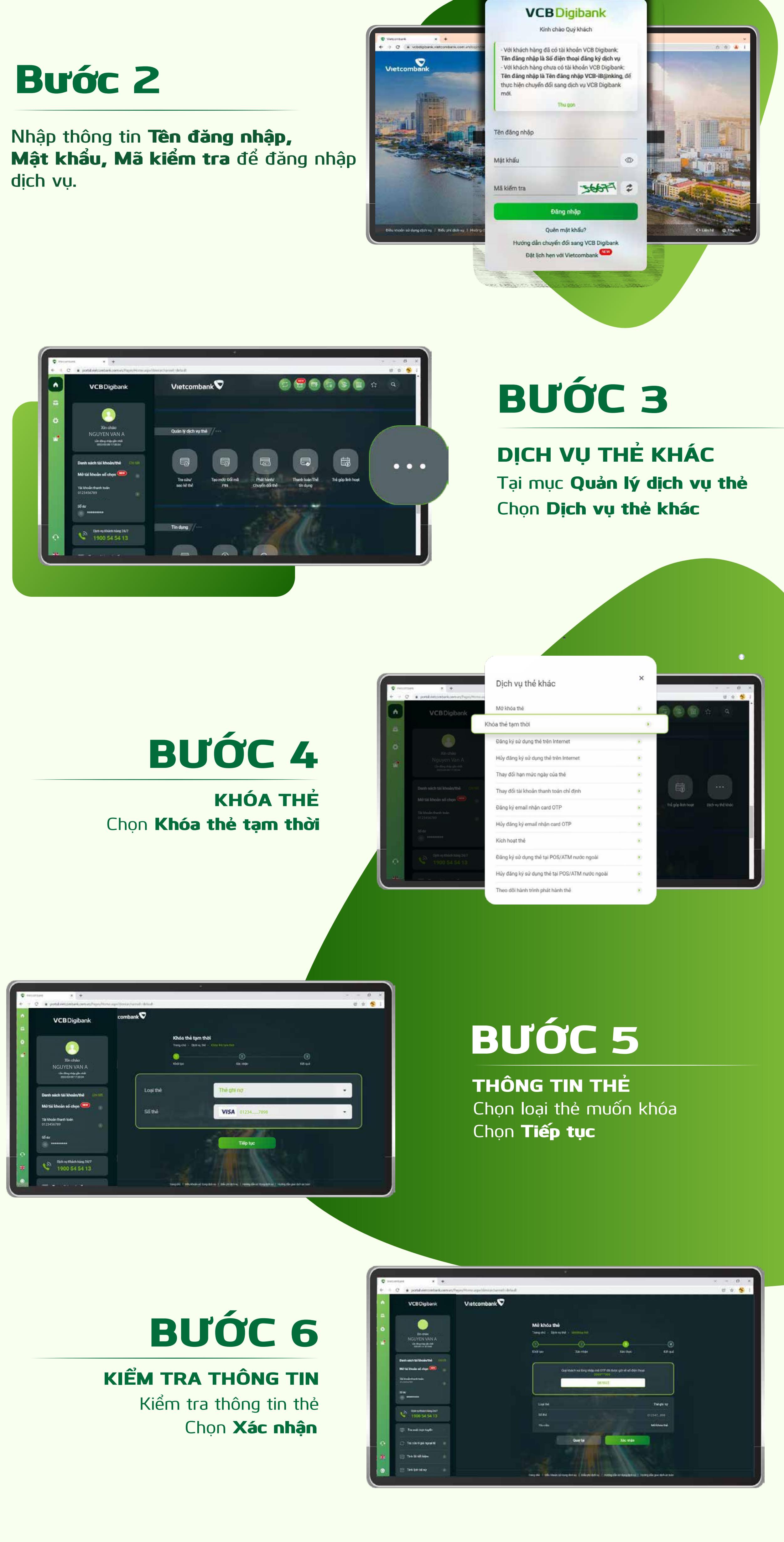

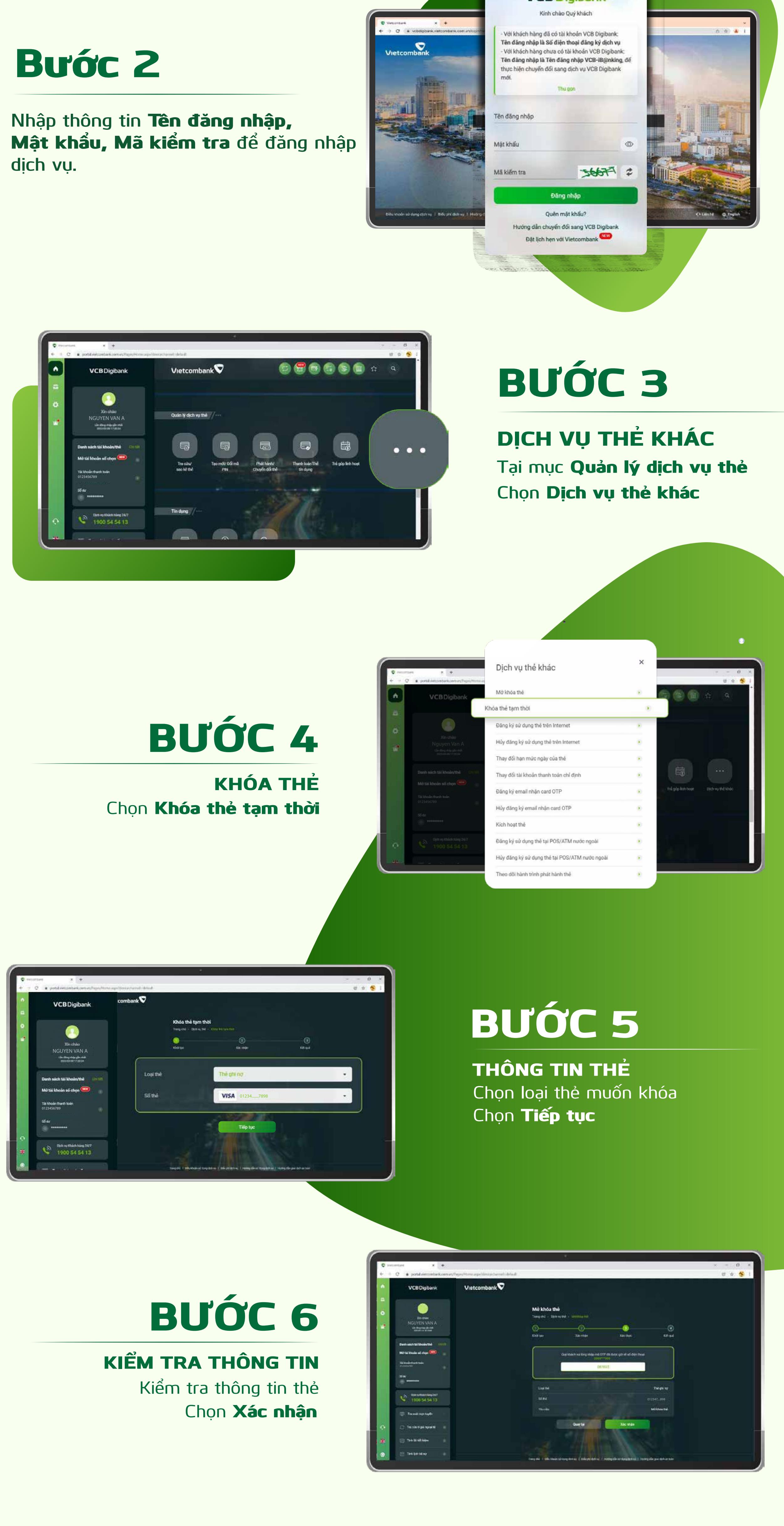

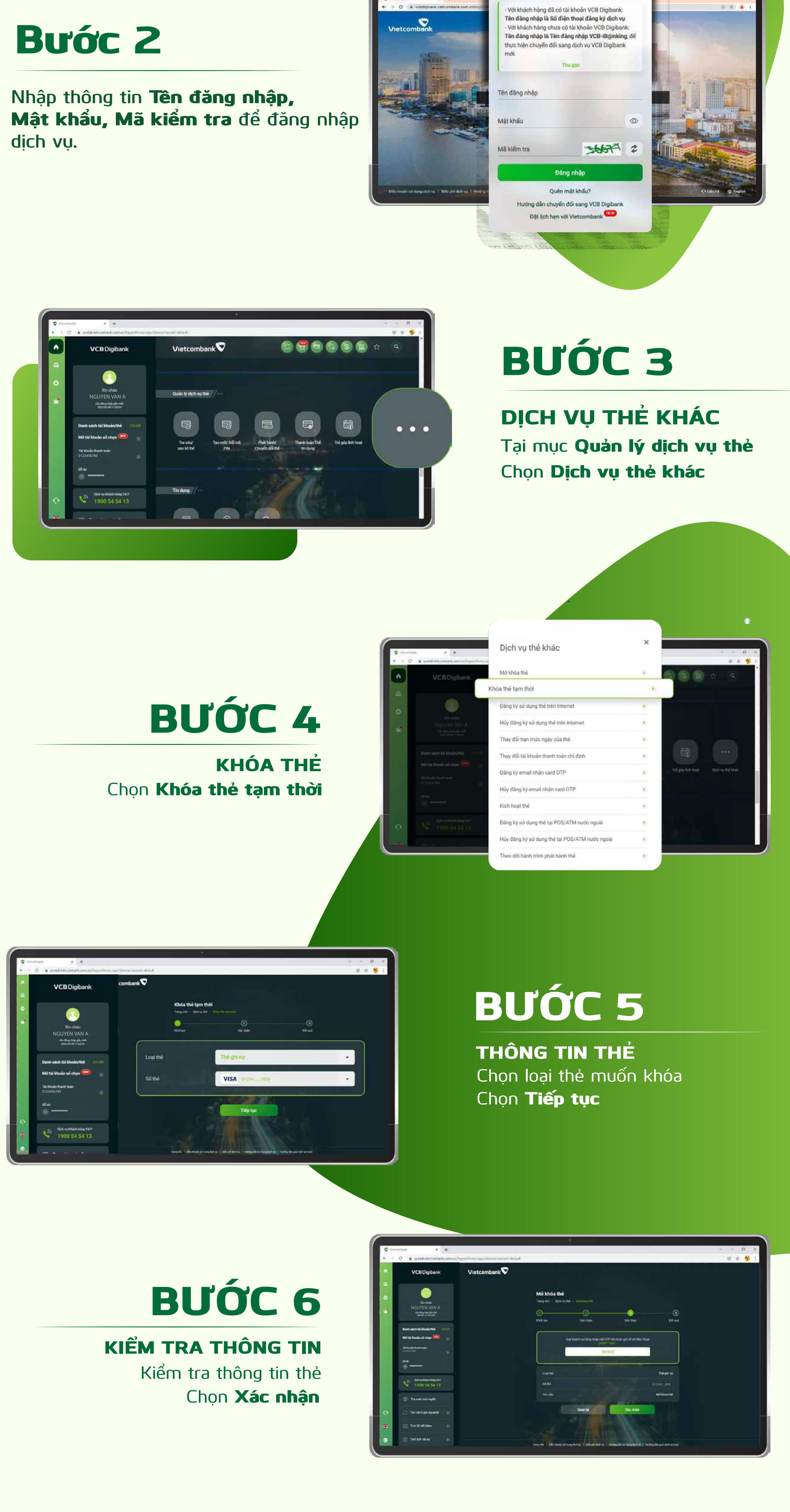

Xác nhận đồng và cam kết tuân đồng và cam kết tuân thủ trong và cam kết tuân thủ trong và cam kết tuân thủ tro các điều khoản, điều kiện của Vietcombank Chọn Tiếp tục

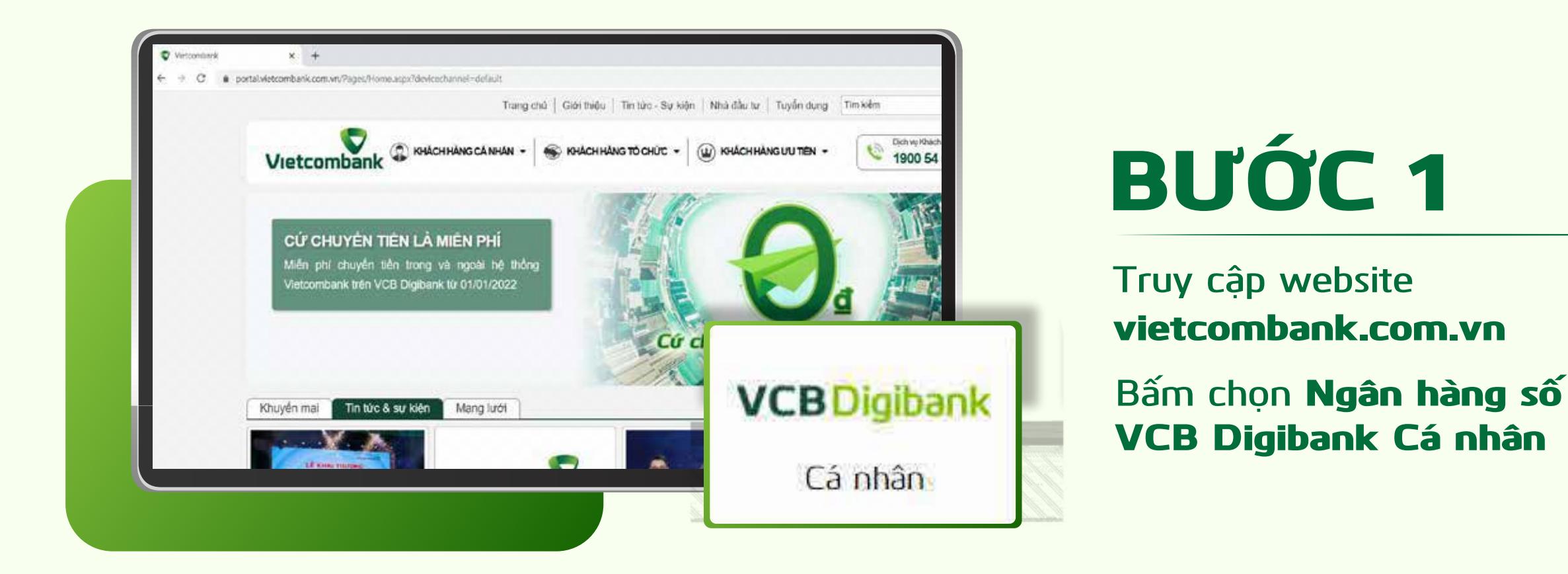

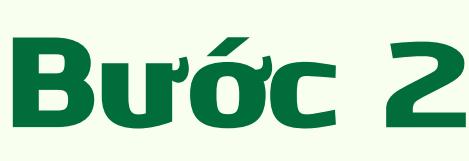

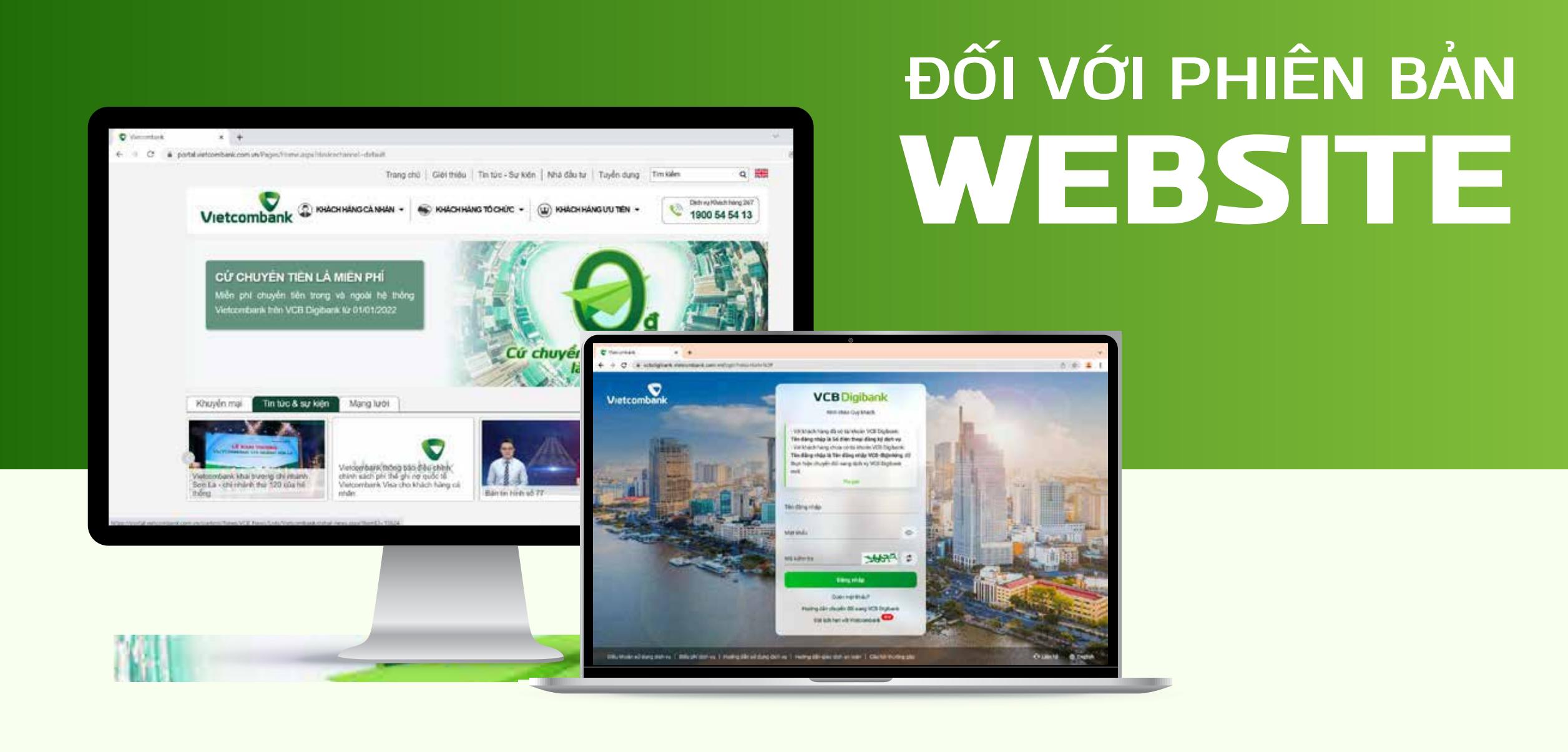

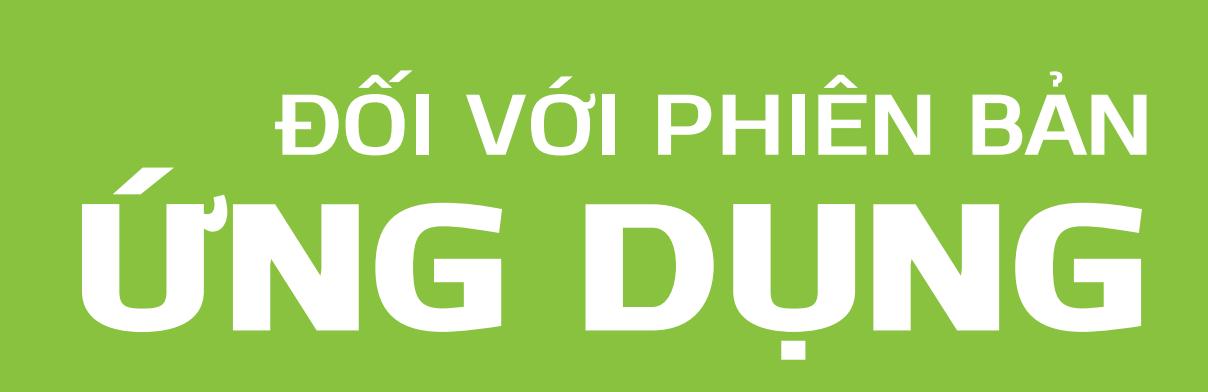

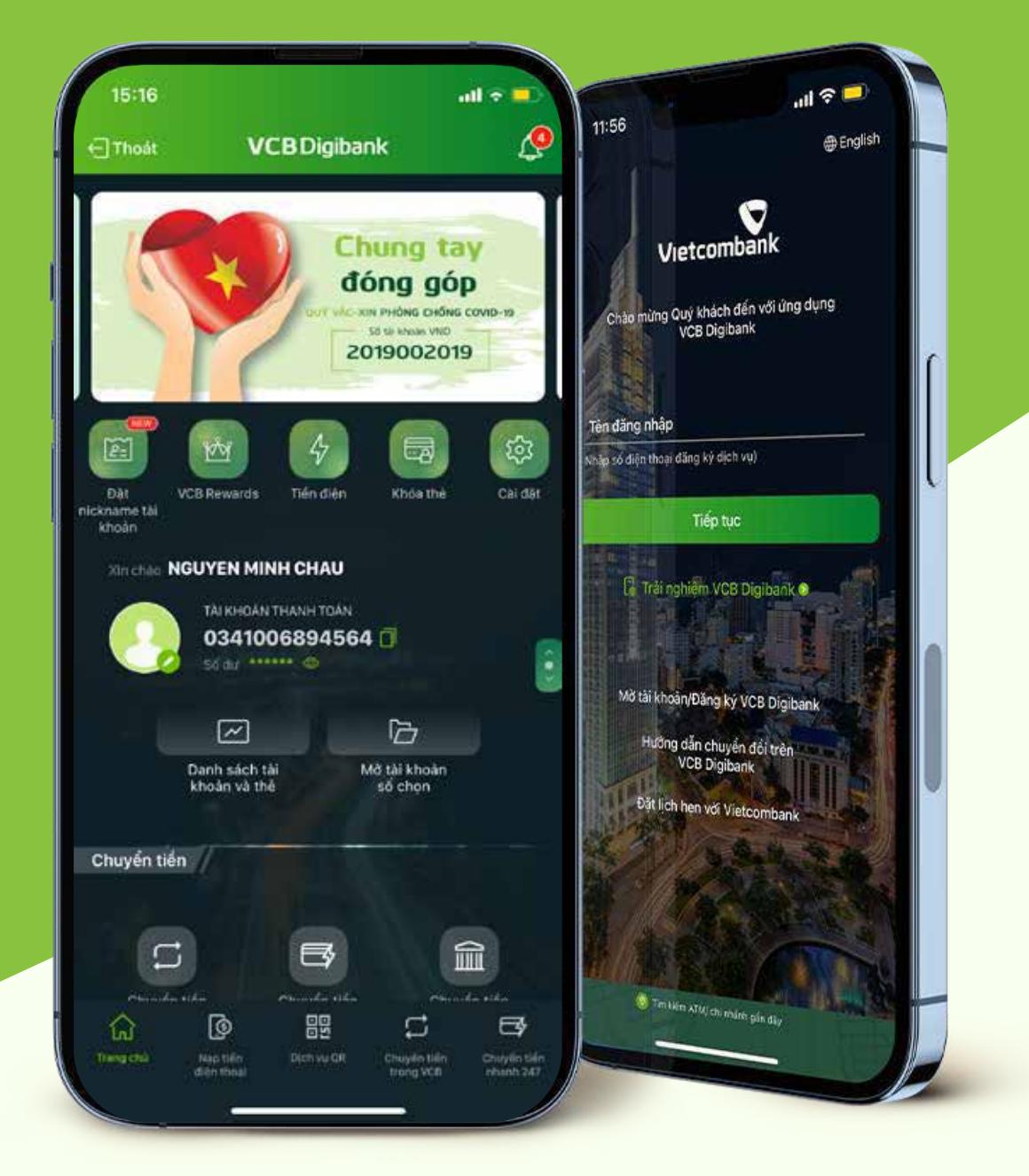

### **Thông báo khóa thẻ thành công**  BƯỚC 7 HOÀN THÀNH

### HƯỚNG DÂN MỞ KHÓA THỂ TRỰC TUYỀN

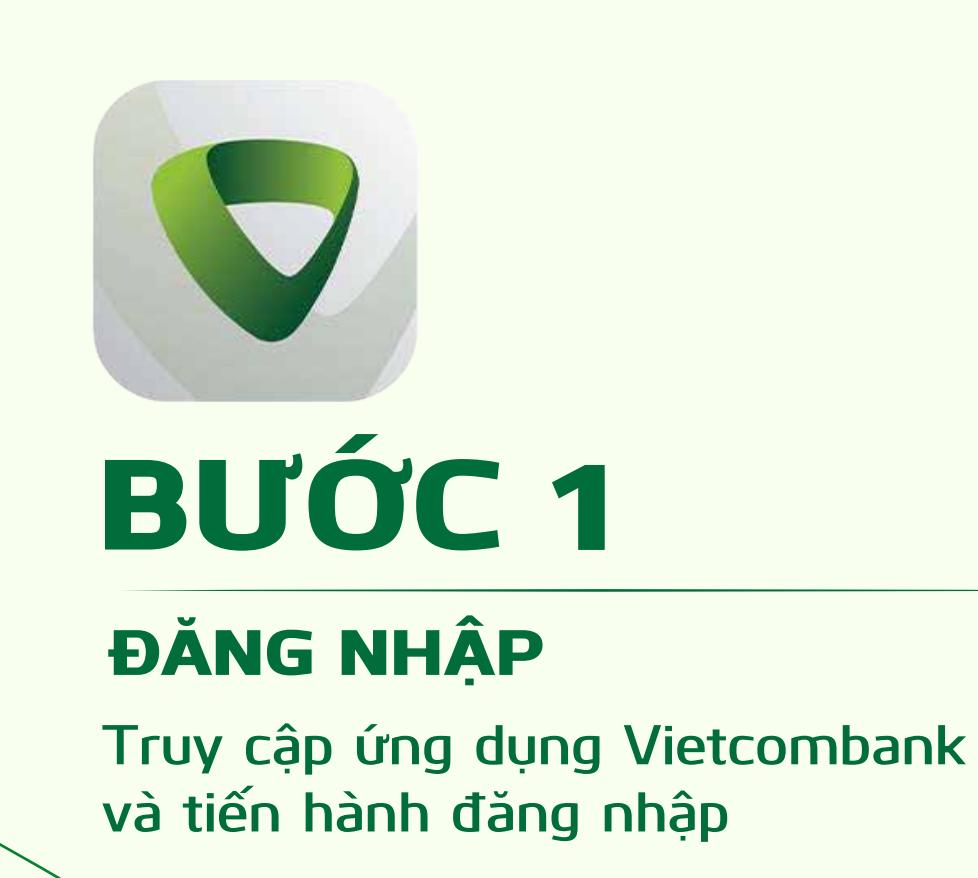

**Truy cập mục** Quản lý dịch vụ thẻ **Chọn** Dịch vụ thẻ khác DỊCH VỤ THẺ KHÁC

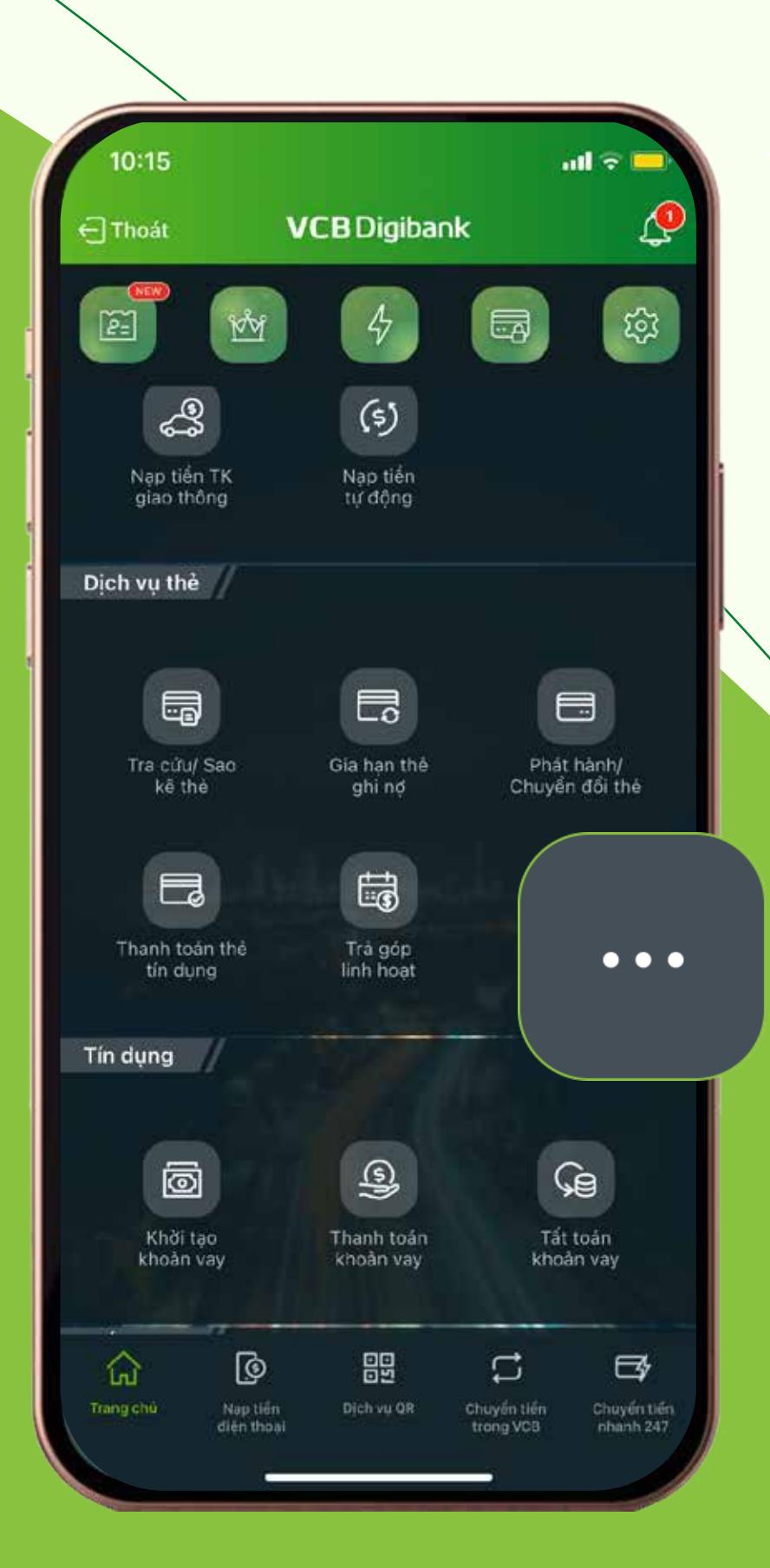

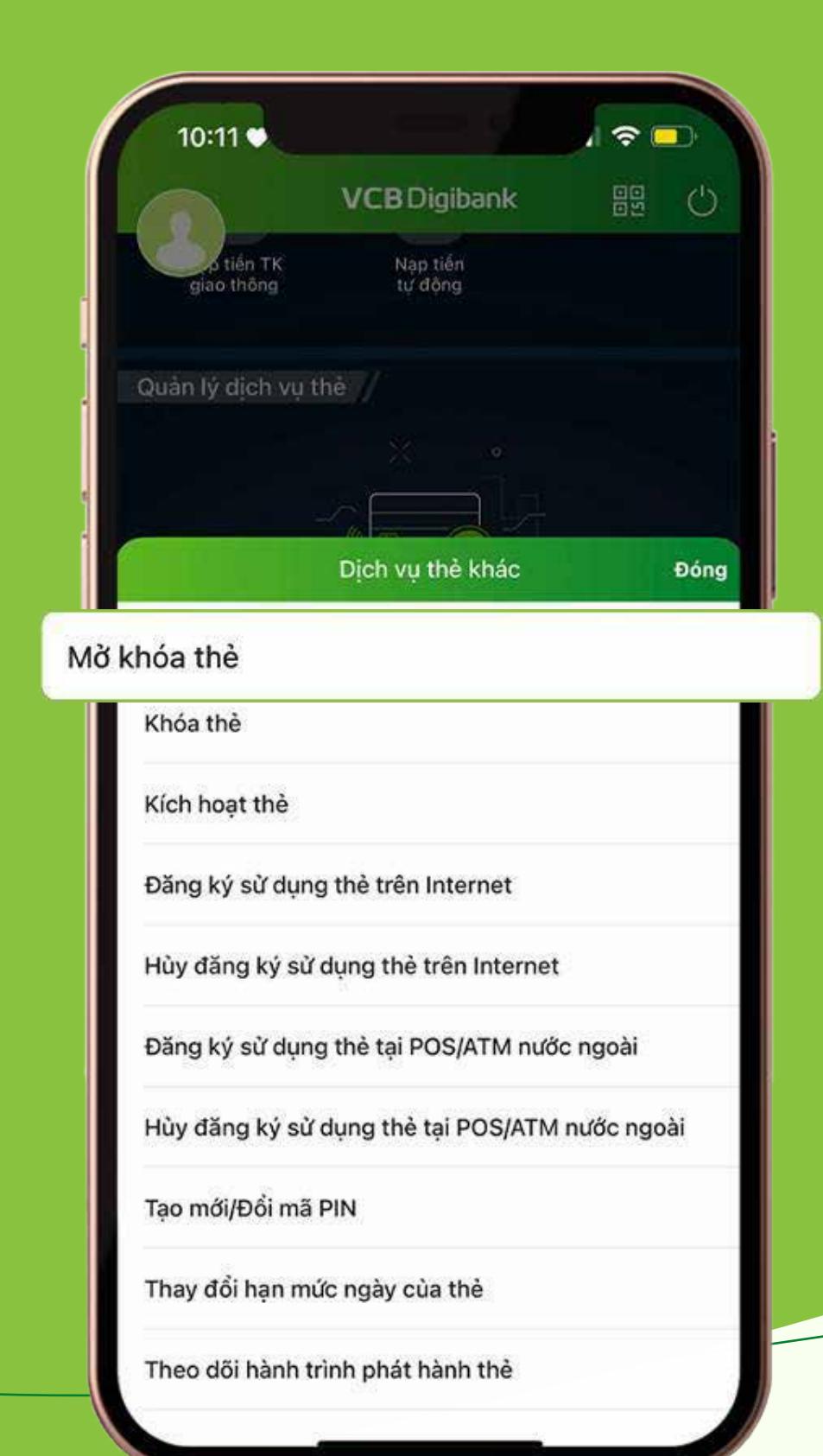

### BƯỚC 3

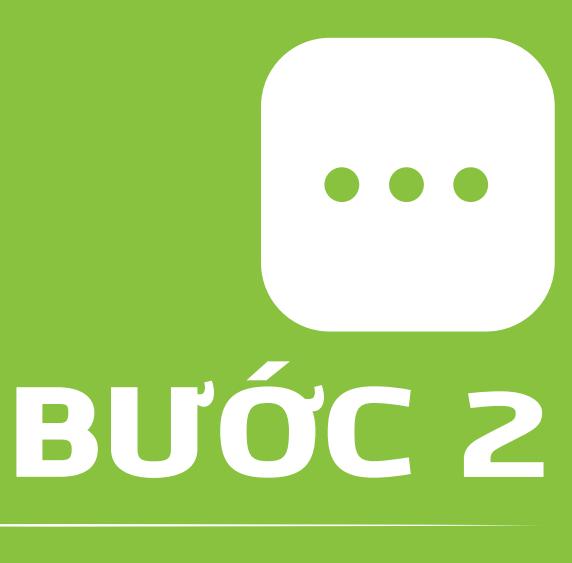

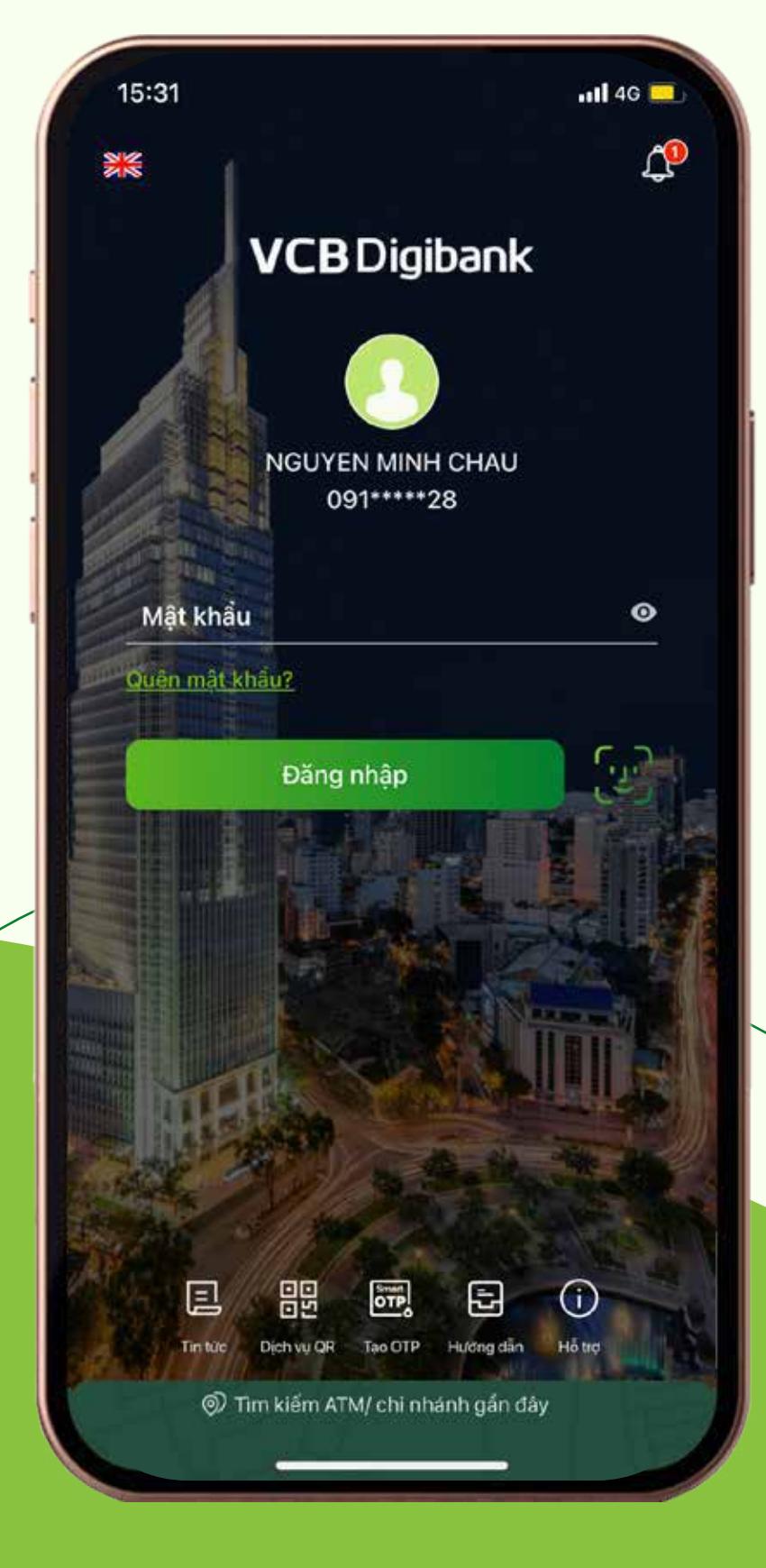

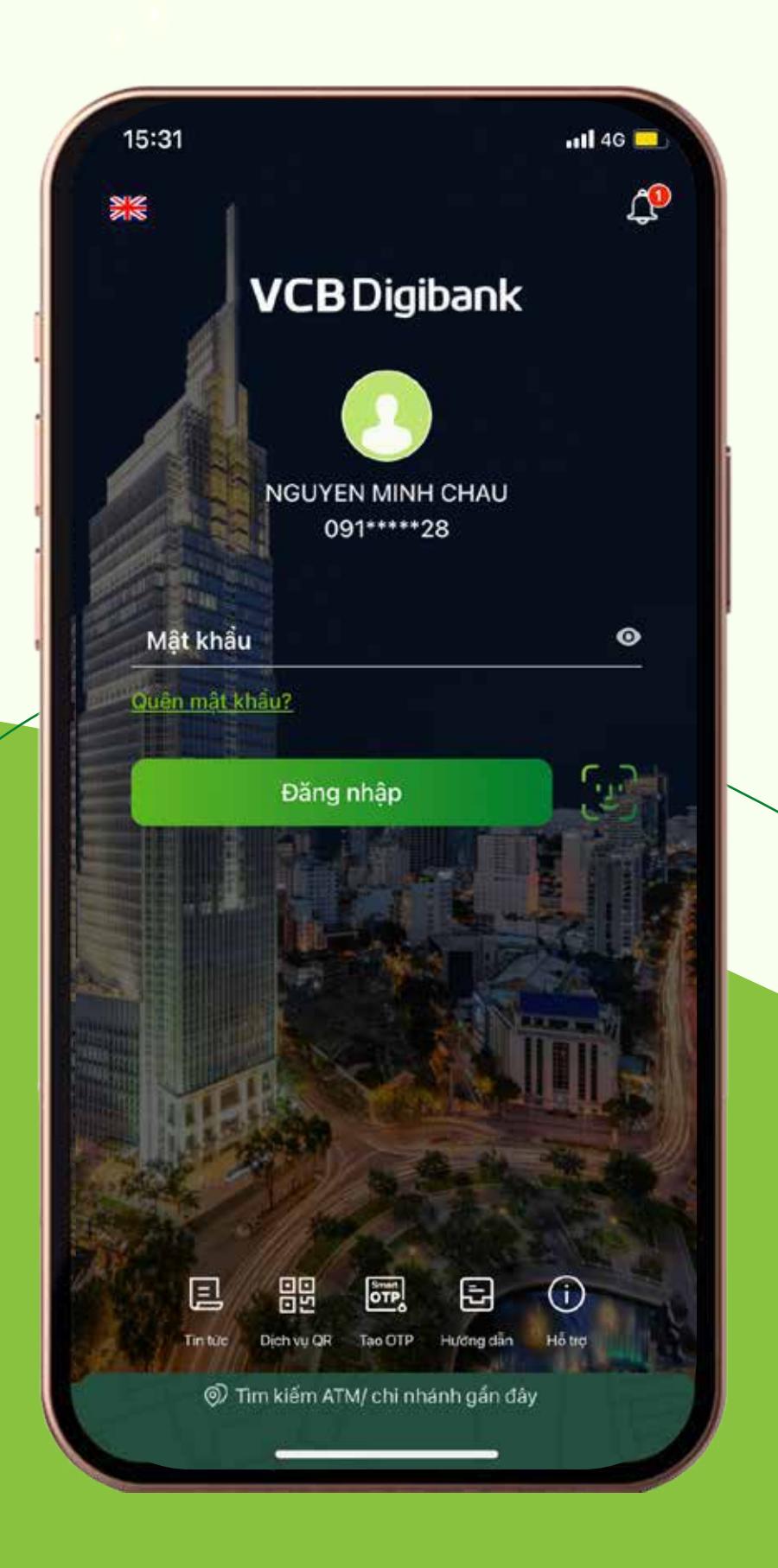

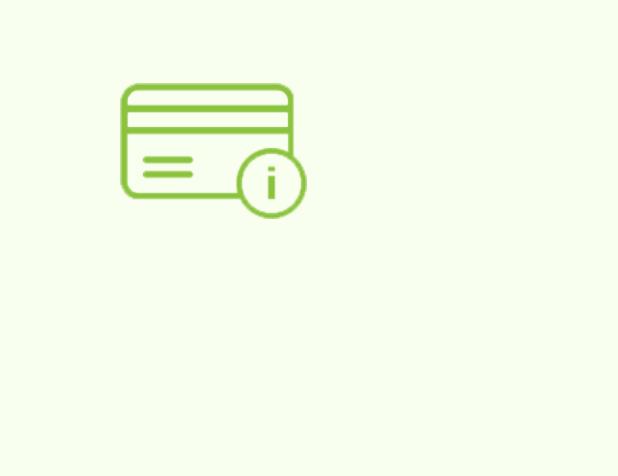

#### THÔNG THẾT HIỆU THÔNG THUY

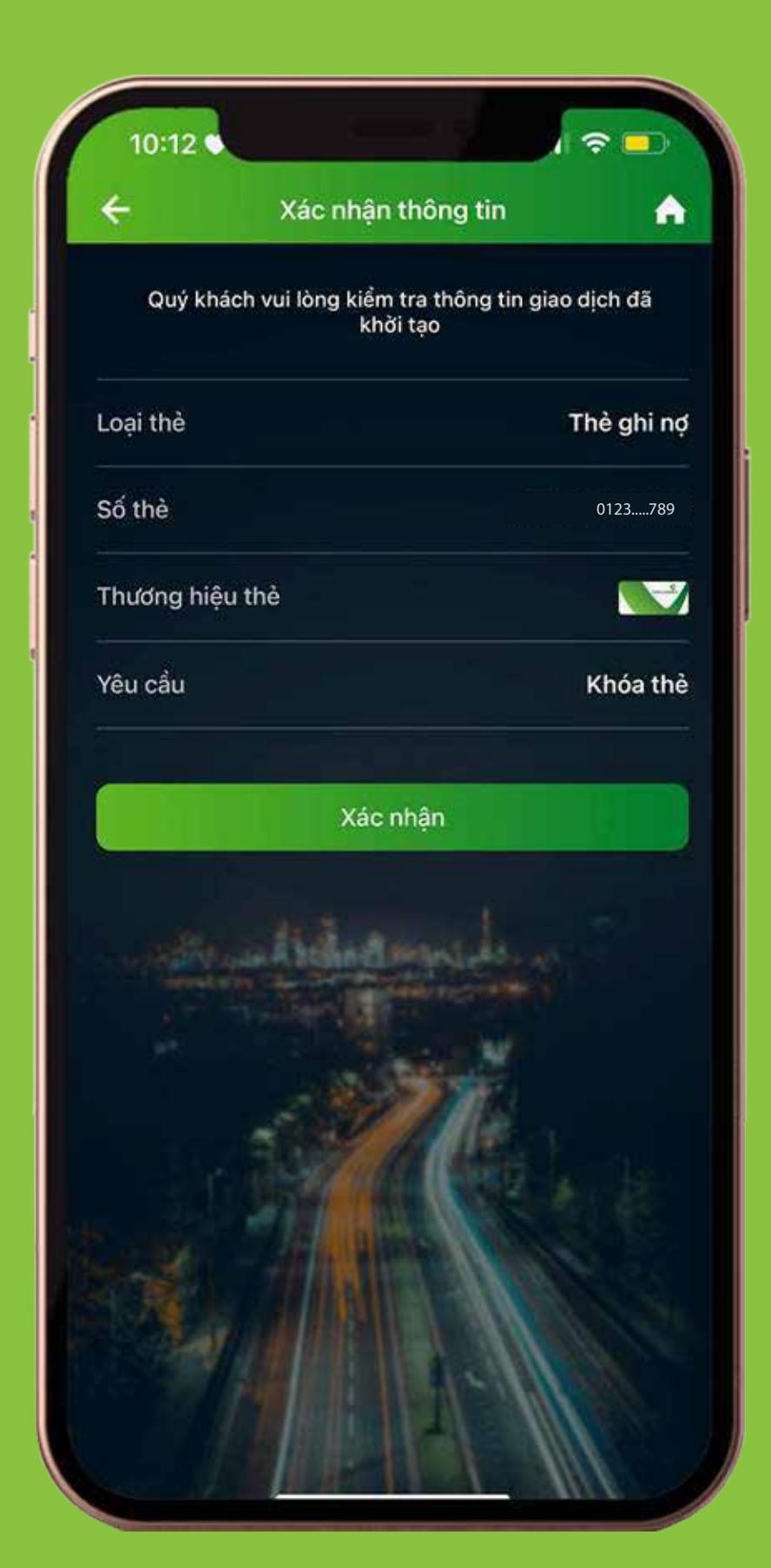

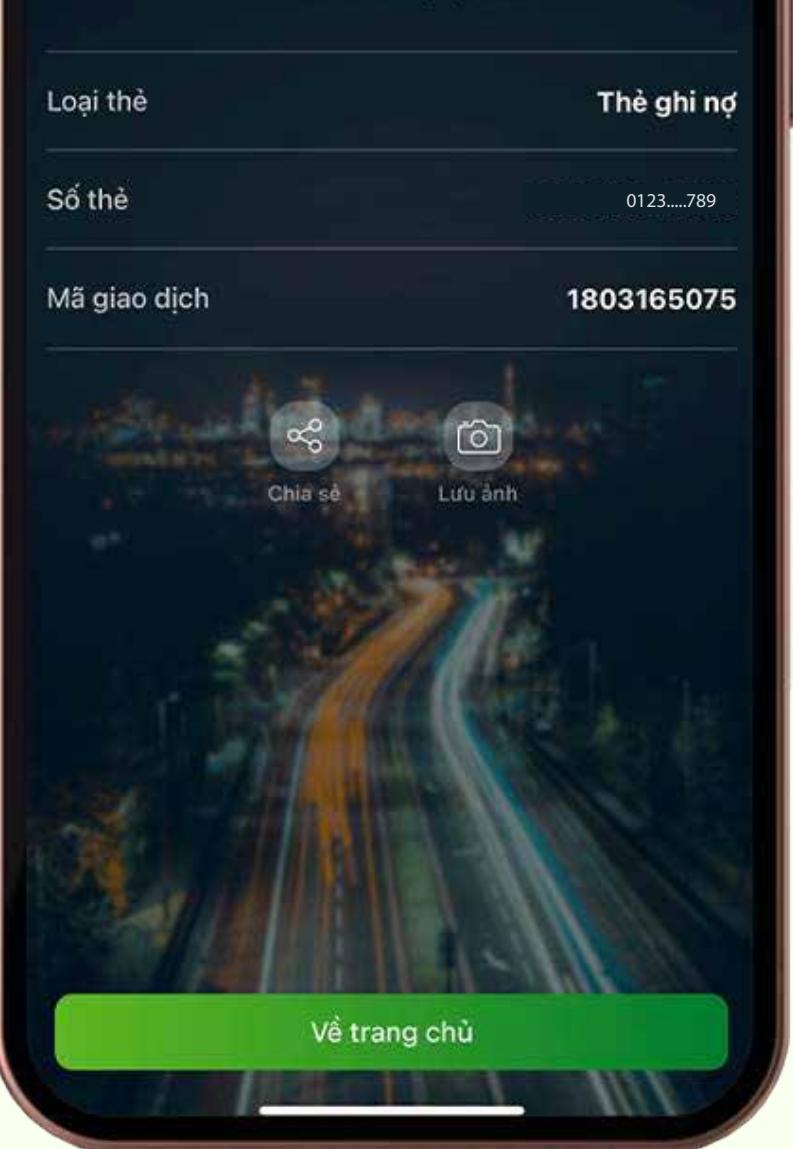

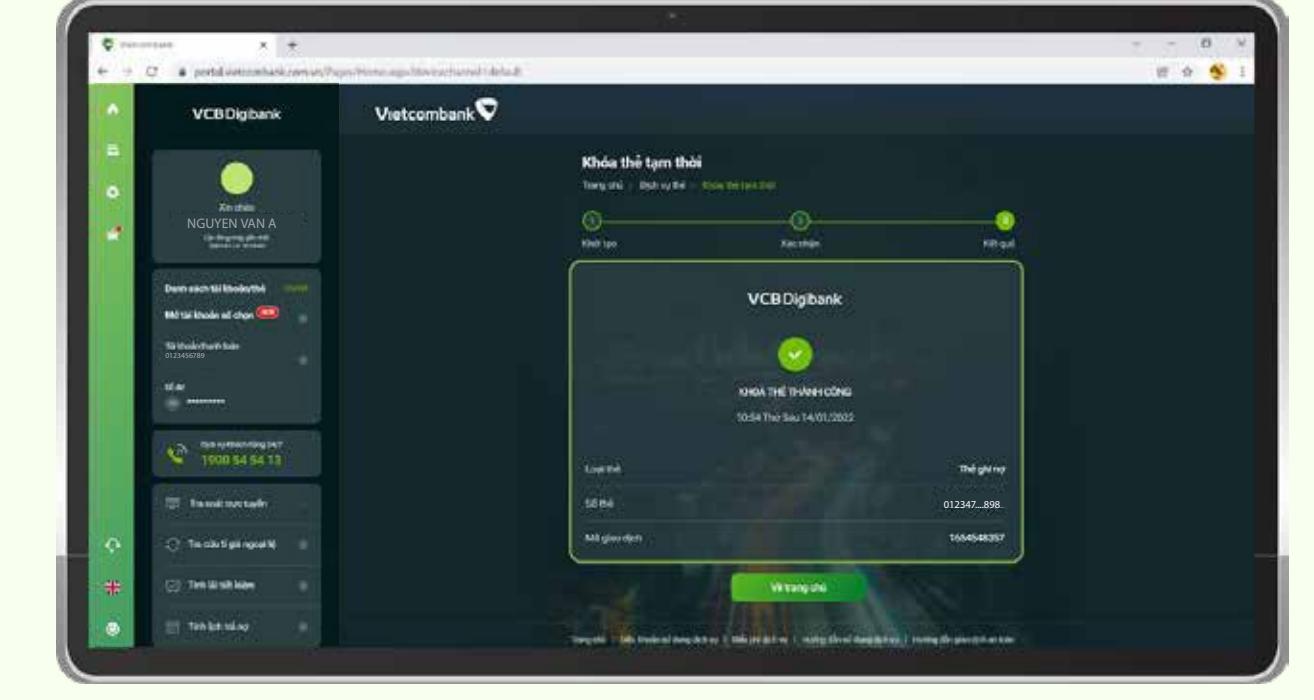

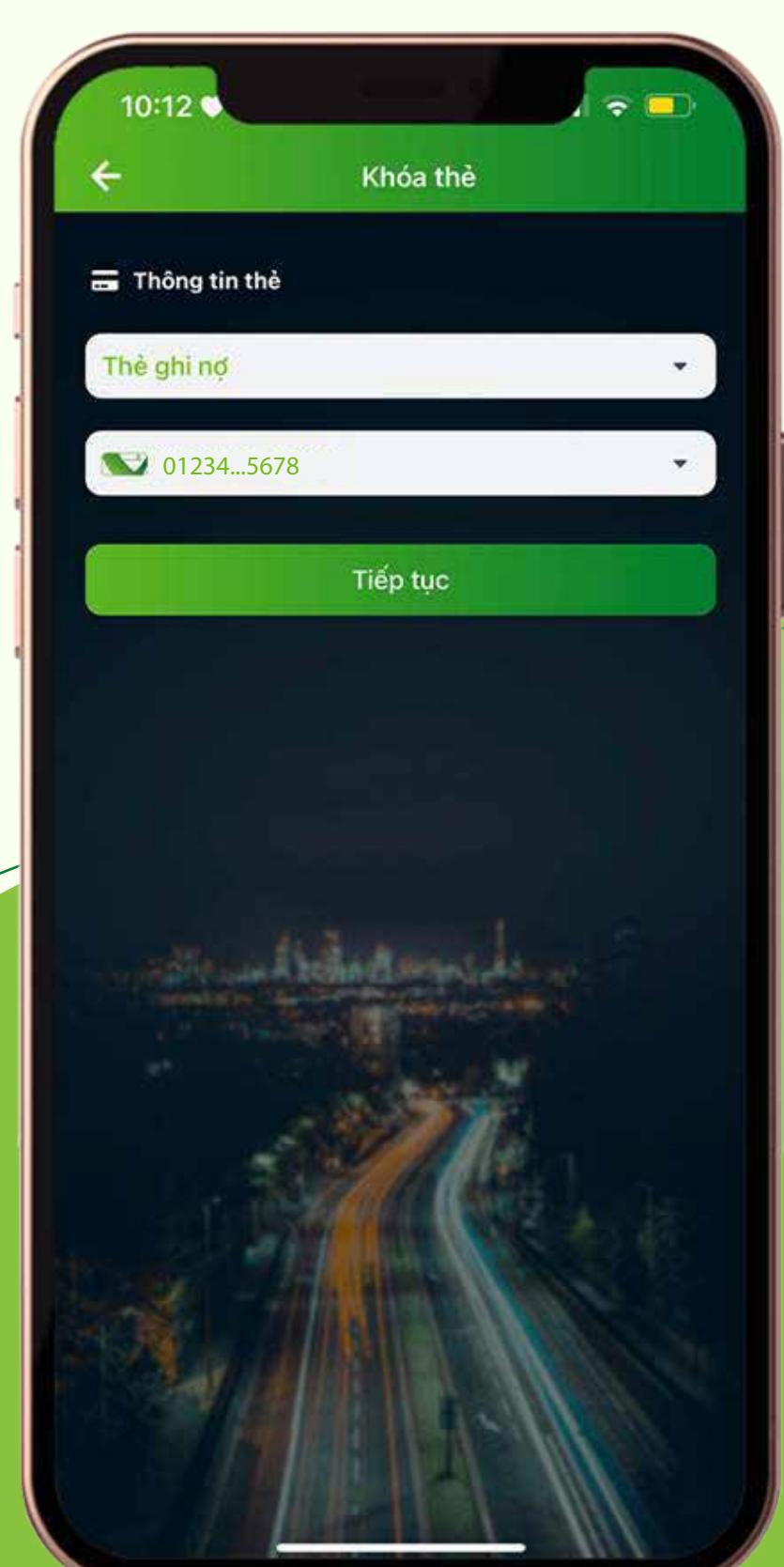

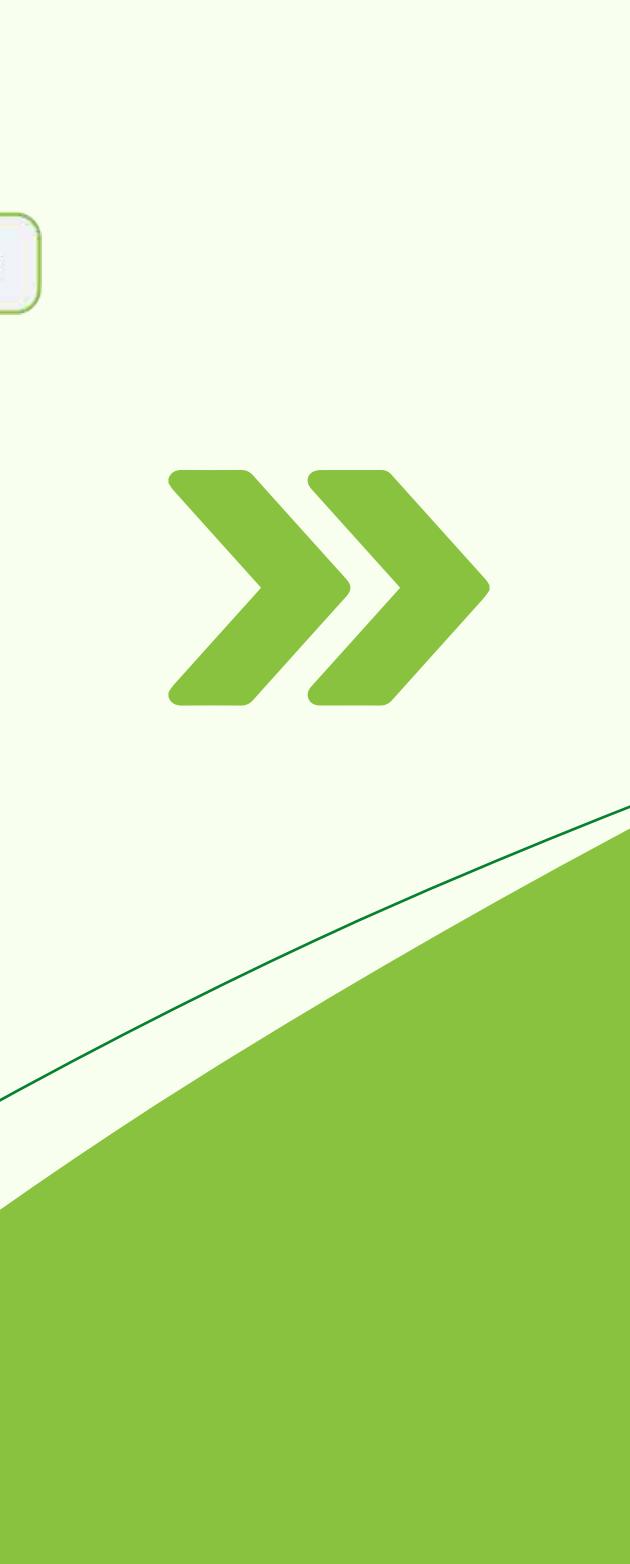